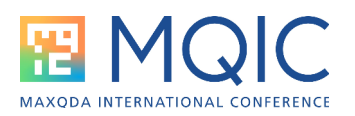

# Spotlight Session: Mixed Methods mit MAXQDA

In Mixed-Methods-Studien werden qualitative und quantitative Daten erhoben und ausgewertet. MAXQDA stellt zahlreiche Funktionen bereit, um beide Datenarten unabhängig voneinander auszuwerten:

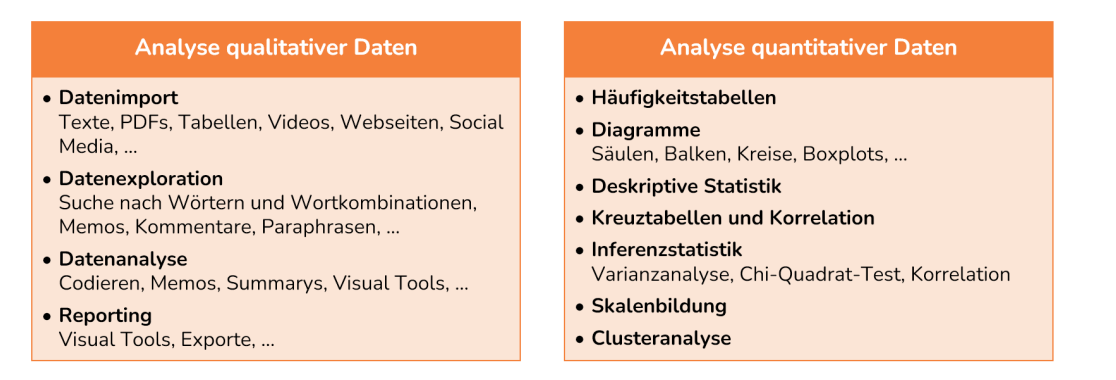

Kuckartz und Rädiker (2019, 2021) unterscheiden drei Integrationsformen in Mixed-Methods-Studien:

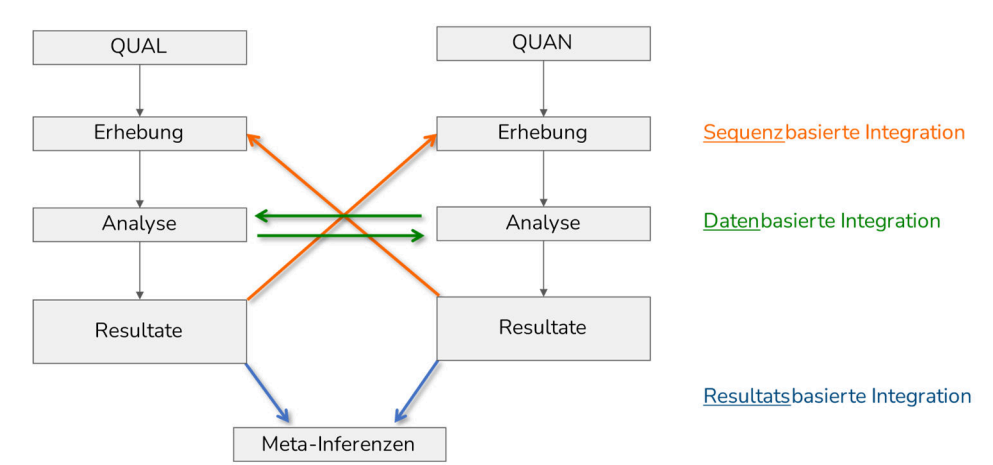

- *Sequenzbasierte Integration* findet bei sequenziellen Designs statt: Die Ergebnisse der qualitativen oder quantitativen Teilstudie steuern die sich zeitlich anschließende Teilstudie, z.B. die Fallauswahl oder die Entwicklung eines Leitfadens oder eines Fragebogens.
- *Resultatsbasierte Integration* kann in jedem Mixed-Methods-Projekt durchgeführt werden.
- *Datenbasierte Integration* setzt voraus, dass zumindest für einen Teil der Fälle qualitative und quantitative Daten vorliegen, die sich fall- oder gruppenweise zuordnen lassen.

MAXQDA stellt Funktionen für alle diese Integrationsvarianten bereit, spielt aber bei datenbasierter Integration, bei der qualitative und quantitative Daten gemeinsam ausgewertet werden, seine große Stärke aus.

Die meisten Mixed-Methods-Funktionen sind auf dem Menüreiter Mixed Methods zu finden:

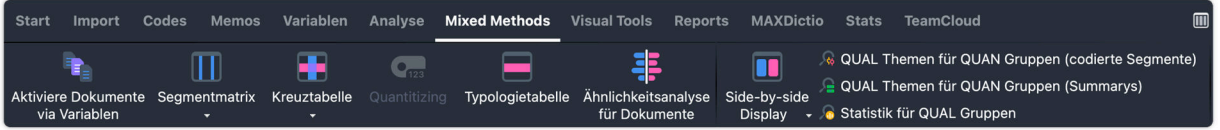

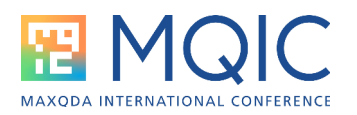

Tipp: Alle hier vorgestellten Mixed-Methods-Funktionen lassen sich auch in vielen (rein) qualitativen Projekten sinnvoll verwenden, nämlich dann, wenn standardisierte Hintergrundinformationen in Form von Dokumentvariablen im MAXQDA-Projekt vorliegen.

#### Die Dokumentvariablen

Die Dokumentvariablen in MAXQDA stellen eine Brücke zwischen den qualitativen und quantitativen Daten dar: Zu den Dokumenten (also in der Regel den Fällen) eines Projekts liegen jeweils ergänzende standardisierte Daten vor, z.B. für jede interviewte Person auch Skalenwerte und für die Befragten eines Surveys neben den Antworten auf offene Fragen auch die Antworten auf geschlossene Fragen:

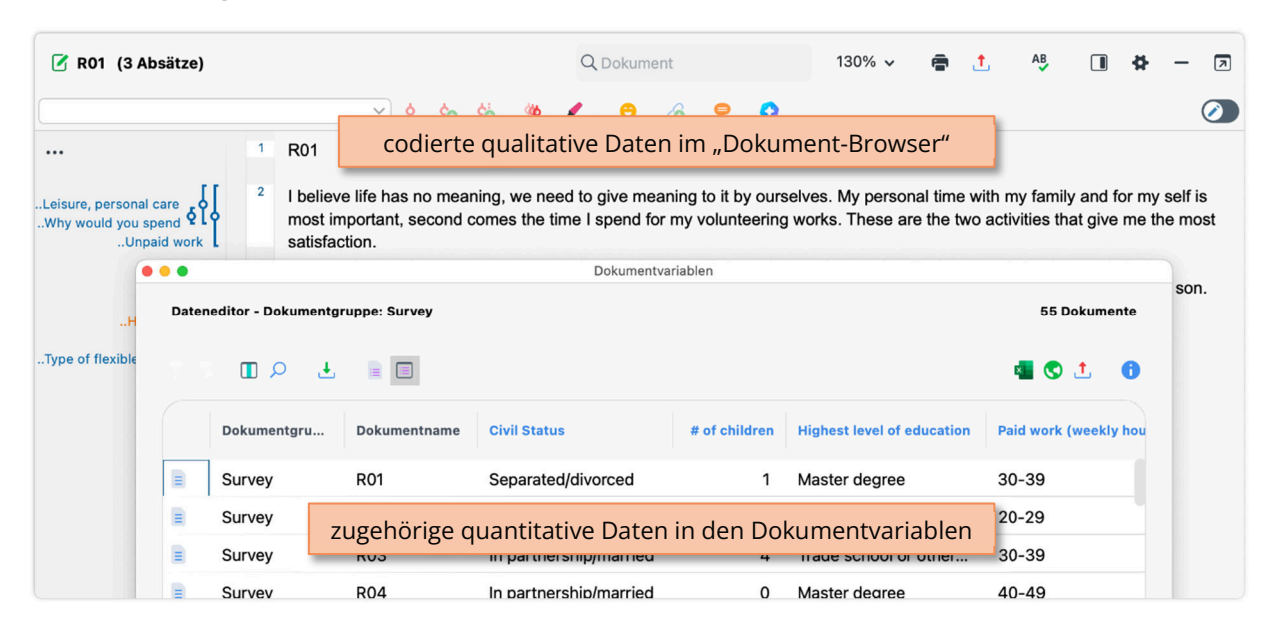

## Code in Variable transformieren

Jeder Code (qualitativ) lässt sich als Dokumentvariable (quantitativ) speichern, die angibt, wie häufig der Code in einem Dokument vergeben wurde (Rechtsklick auf Code > Codehäufigkeiten in Dokumentvariable transformieren oder Mixed Methods > Quantitizing):

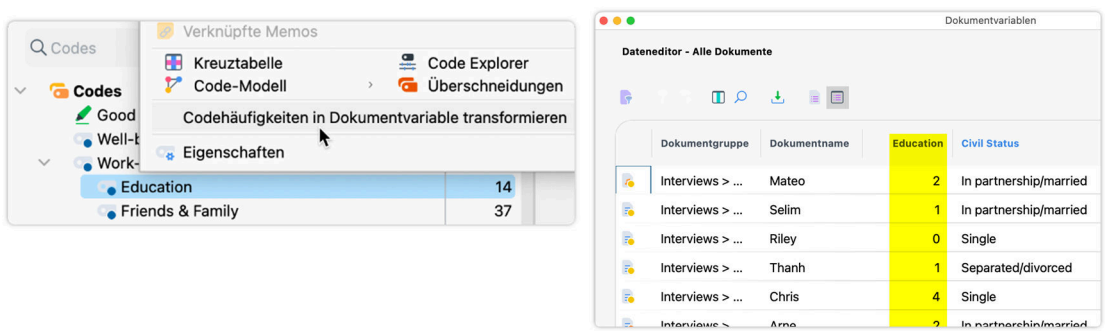

Variablen, die auf diese Weise erstellt wurden, können statistisch analysiert werden oder für die Auswahl von qualitativen Dokumenten genutzt werden.

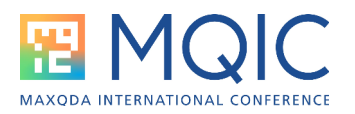

# Aktiviere Dokumente via Variablen

Die Funktion Mixed Methods > Aktiviere Dokumente via Variablen ermöglicht es, Dokumente in der "Liste der Dokumente" für tiefergehende Analysen auszuwählen oder Gruppen von Dokumenten als Dokumentsets abzuspeichern.

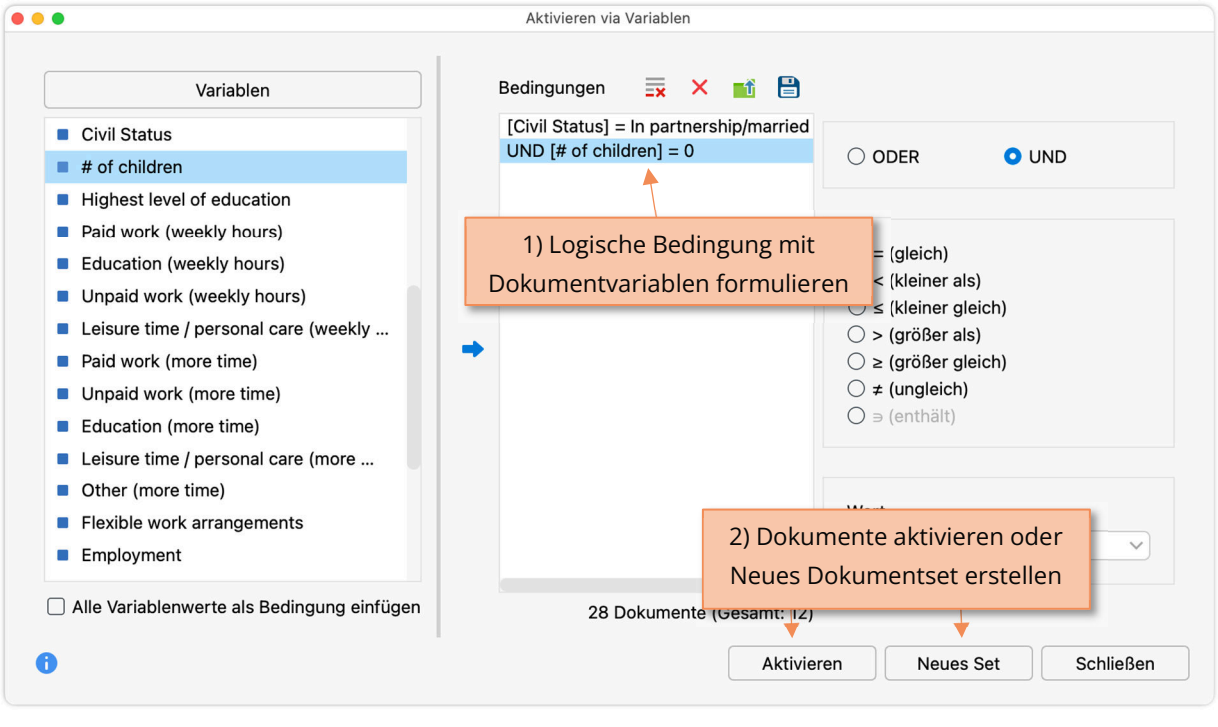

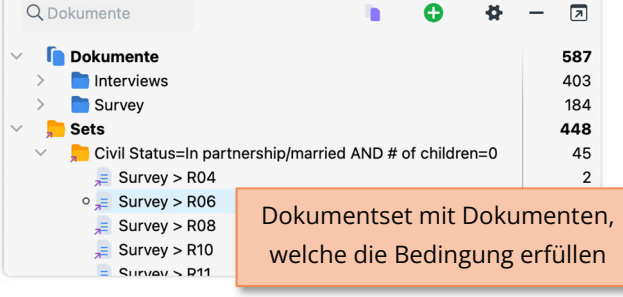

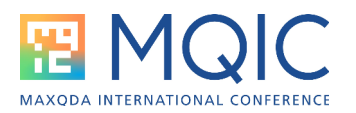

## Statistik für Dokumentvariablen

Mit der Funktion Dokumentvariablen > Statistik für Dokumentvariablen lassen sich Häufigkeitstabellen und Diagramme für Variablen erstellen. Ergänzend können deskriptive Statistiken angefordert werden.

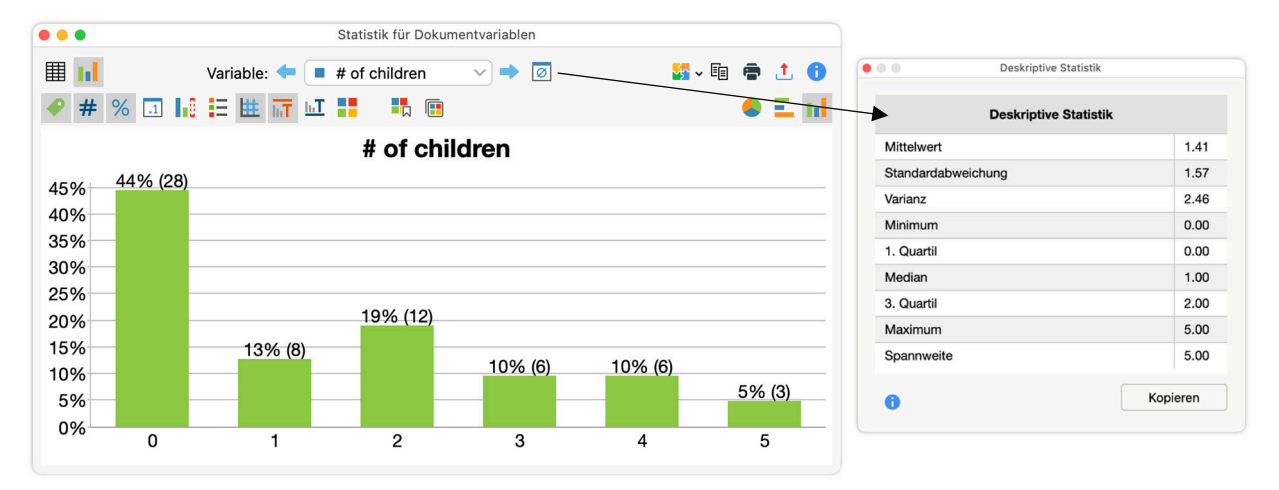

# Statistik für QUAL Gruppen

Mixed Methods > Statistik für QUAL Gruppen erzeugt folgende Tabelle für den Vergleich von statistischen Kennwerten für qualitativ gebildete Gruppen:

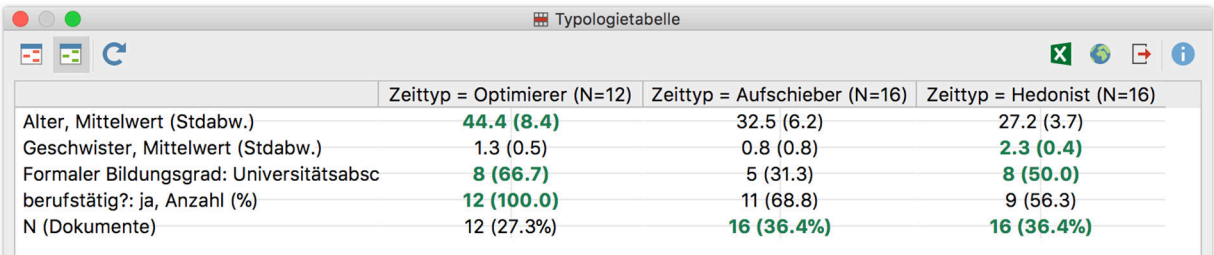

Spalten = qualitativ gebildete Gruppen (z.B. eine Typologie)

Zeilen = Dokumentvariablen (quantitativ)

Zellen = Anzahl und Prozentanteile oder Mittelwert und Standardabweichung, je nach Variable

Hinweis: Mithilfe der Funktion Mixed Methods > Typologietabelle erzeugen Sie eine identisch aufgebaute Tabelle, der Unterschied besteht lediglich darin, dass die Spalten nicht direkt mit Codes, sondern mithilfe von Dokumentvariablen erstellt werden.

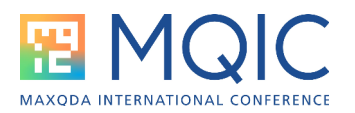

# Interaktive Segmentmatrix, QUAL Themen für QUAN Gruppen

Mixed Methods > Interaktive Segmentmatrix sowie Mixed Methods > QUAL Themen für QUAN Gruppen erzeugt folgende Tabelle für den Vergleich von codierten Segmenten oder deren Zusammenfassungen für quantitativ gebildete Gruppen:

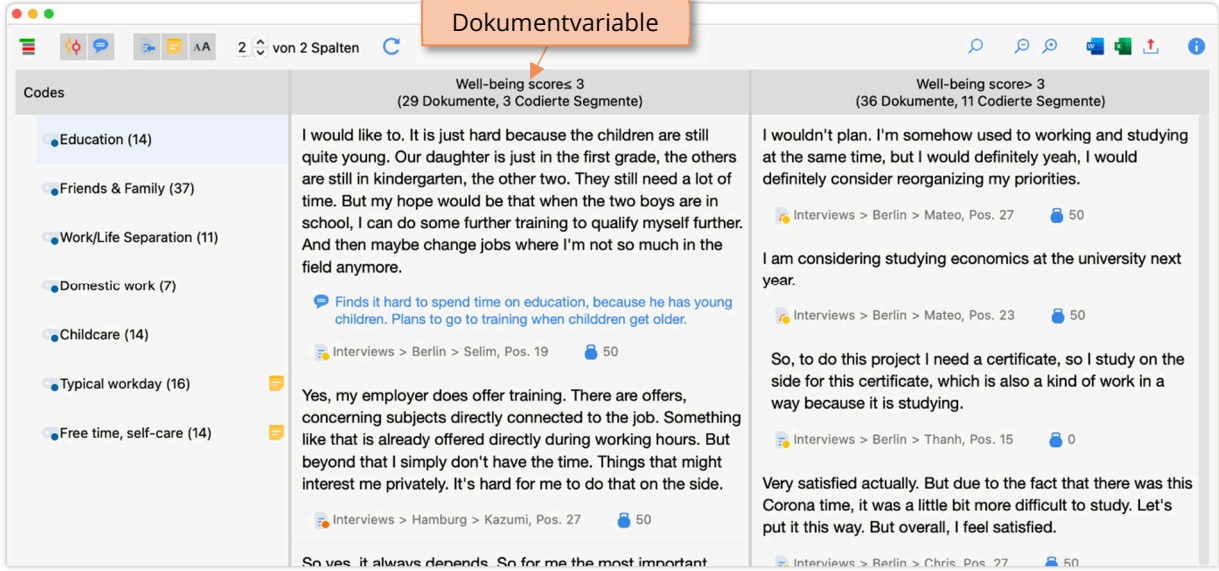

Spalten = quantitativ gebildete Gruppen mithilfe von Dokumentvariablen

Zeilen = Codes (qualitativ)

Zellen = codierte Segmente oder deren Zusammenfassungen

#### Kreuztabelle

Mixed Methods > Kreuztabelle erzeugt eine Tabelle mit gleichem Aufbau wie die interaktive Segmentmatrix, aber in den Zellen werden Codehäufigkeiten angezeigt:

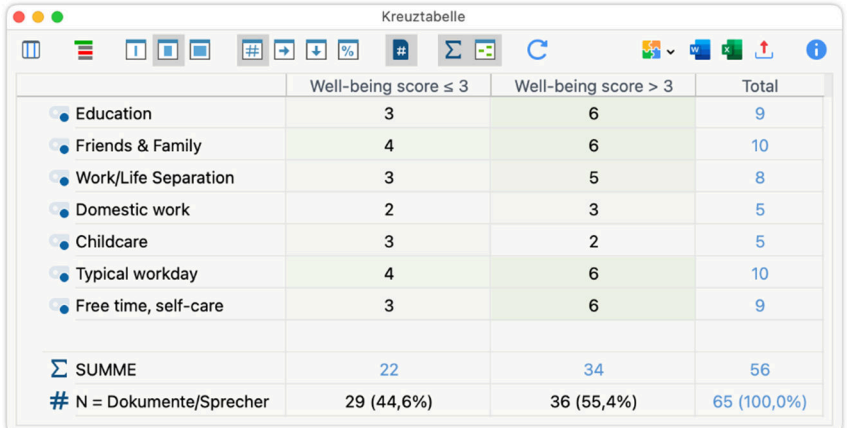

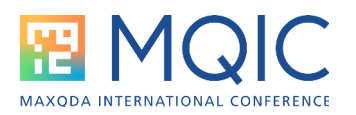

# Ähnlichkeitsanalyse für Dokumente, Dokumentlandkarte

Mixed Methods > Ähnlichkeitsanalyse erzeugt eine Tabelle "Dokumente x Dokumente". Je stärker sich zwei Dokumente bezüglich der Zuordnung von Codes und Variablenwerten ähneln, desto dunkler sind sie eingefärbt:

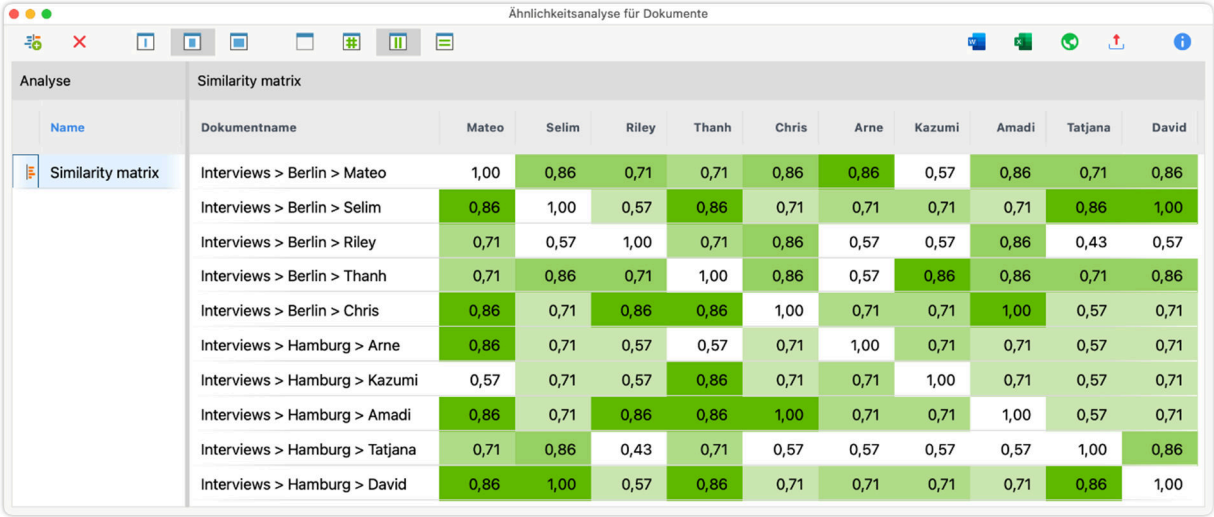

Diese Daten können z.B. für Visual Tools > Dokumentlandkarte verwendet werden, um die Dokumente nach ihrer Ähnlichkeit bezüglich Codes und/oder Variablenwerte auf einer Fläche zu platzieren:

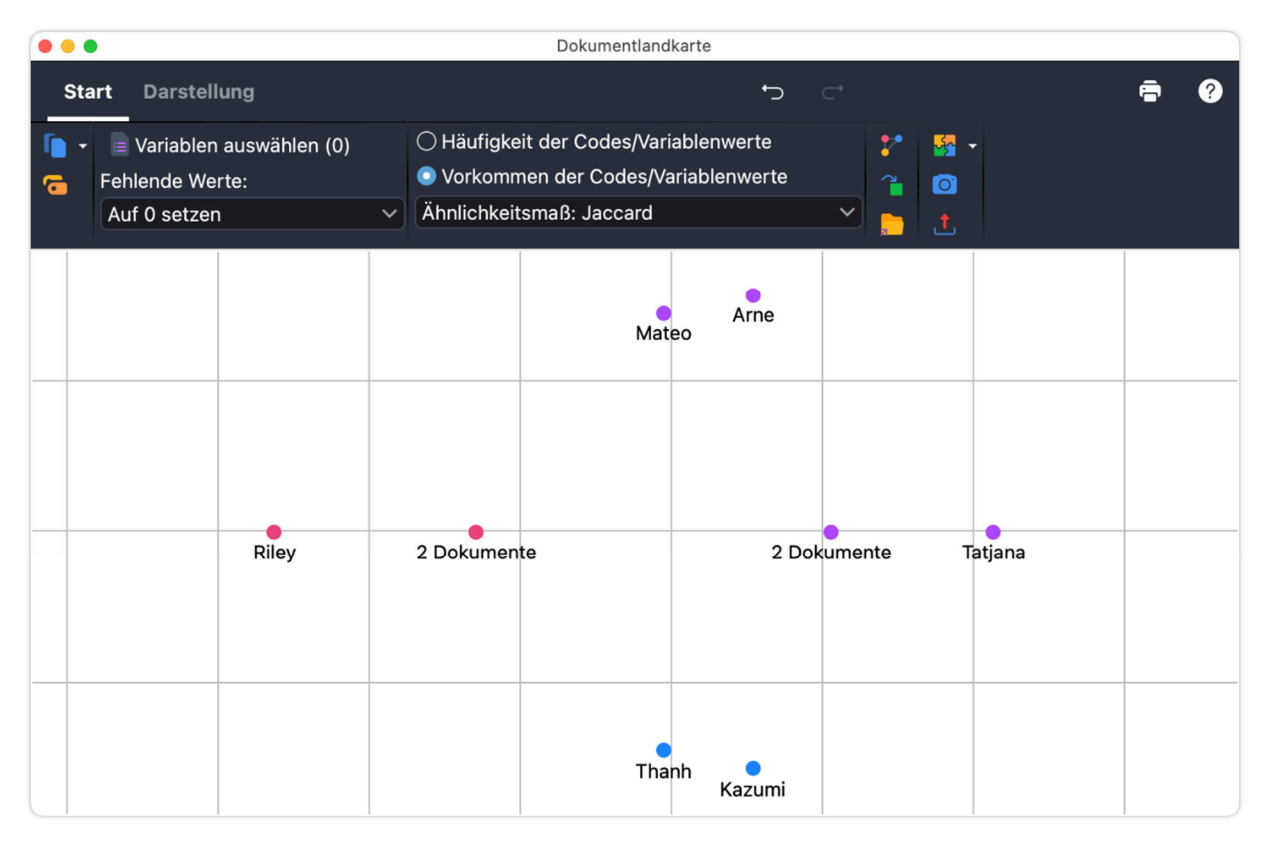

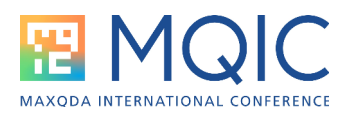

### MAXQDA Stats

Mithilfe von MAXQDA Stats, verfügbar für alle MAXQDA-Analytics-Pro-Lizenzen, stehen zusätzliche Statistikfunktionalitäten und Mixed-Methods-Features bereit, z.B. statistische Kreuztabellen mit Variablen in den Spalten und Codes in den Zeilen, einschließlich Assoziationsmaße und gruppierte Balkendiagramme:

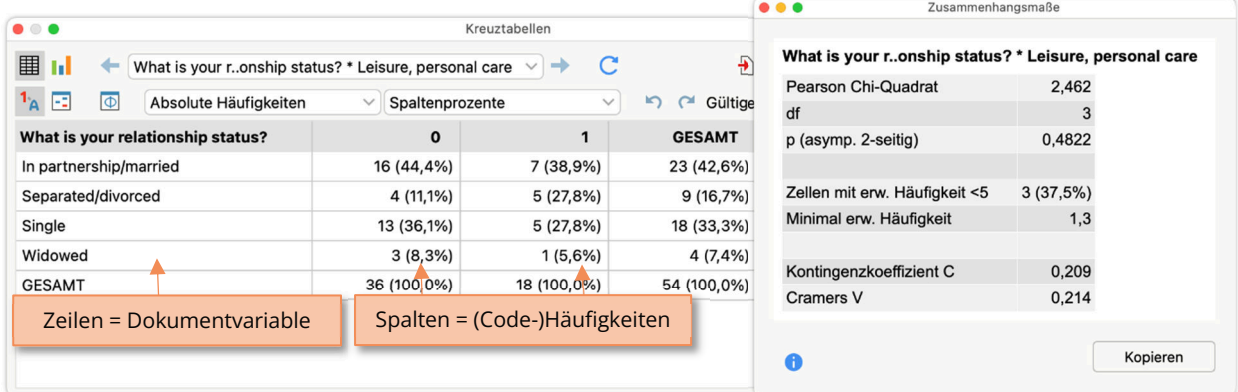

… und auch weitere interaktive Verbindungen der quantitativen und qualitativen Daten in einem Projekt, z.B. das Speichern der Dokumente in einer Zelle einer Ergebnistabelle als Dokumentset:

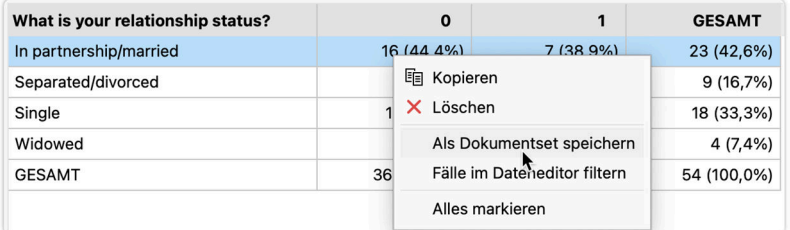

## Weitere Informationen

- YouTube: https://www.youtube.com/results?search\_query=maxqda+mixed+methods
- Manual: https://www.maxqda.com/de/hilfe-mx24/mixed-methods/allgemeines-zu-mixed-methods-in-maxqda

## Weiterführende Literatur

Rädiker & Kuckartz (2019). Analyse qualitativer Daten mit MAXQDA. Kapitel 13.

https://doi.org/10.1007/978-3-658-22095-2

Rädiker, S. & Kuckartz, U. (2020). Offene Survey-Fragen mit MAXQDA analysieren. MAXQDA Press. https://doi.org/10.36192/978-3-948768010

Kuckartz, U. & Rädiker, S. (2021). Using MAXQDA for mixed methods research. In R. B. Johnson & A. J. Onwuegbuzie (Eds.), The Routledge reviewer's guide to mixed methods analysis (S. 305–318). Routledge. https://doi.org/10.4324/9780203729434-26

Kuckartz, U., & Rädiker, S. (2022). Using MAXQDA for integration in mixed methods. In J. H. Hitchcock & A. J. Onwuegbuzie, The Routledge handbook for advancing integration in mixed methods research (S. 540–562). Routledge. https://doi.org/10.4324/9780429432828

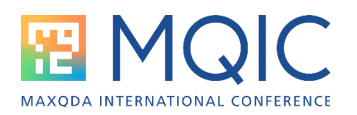

# Anwendungsbeispiele

- Silver, Christina (2024). Using MAXQDA to analyze open-ended survey responses: An example from an evaluation project. In: S. Rädiker & M. C. Gizzi (Eds.), The practice of qualitative data analysis. Research examples using MAXQDA, volume 2 (pp. 87–106). Berlin: MAXQDA Press. https://doi.org/10.36192/978-3-948768188\_5
- Toraman Turk, Sinem (2024). Using MAXQDA for mixed methods research: An example integrating interview, survey, and social network data. In: S. Rädiker & M. C. Gizzi (Eds.), The practice of qualitative data analysis. Research examples using MAXQDA, volume 2 (pp. 107-126). MAXQDA Press. https://doi.org/10.36192/978-3-948768188\_6